# 對SPA100系列執行Ping測試

#### 目標 Ī

Ping是用來測試網路可及性的診斷測試。當管理員將網際網路控制訊息通訊協定(ICMP)回應 請求封包從裝置傳送到目標主機時,會執行此動作。此工具基本上用於測試網路上主機的連通 性,並測量從裝置傳送到目的主機的資料包的往返時間。測試結果包括狀態、傳送/接收/丟失 的資料包和往返時間。本文說明如何對SPA100系列執行ping測試。

### 適用裝置 Ĭ.

·SPA100系列

#### 軟體版本

·v1.1.0

## Ping測試

步驟1.登入到Web配置實用程式並選擇**管理>診斷> Ping測試**。 Ping Test頁面隨即開啟:

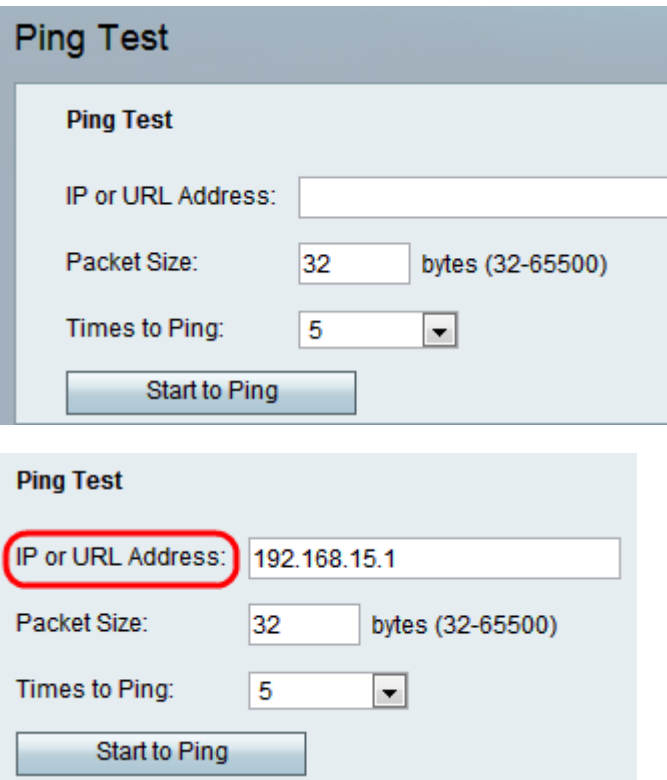

步驟2.在「IP或URL地址」欄位中輸入要ping的IP地址或URL地址。

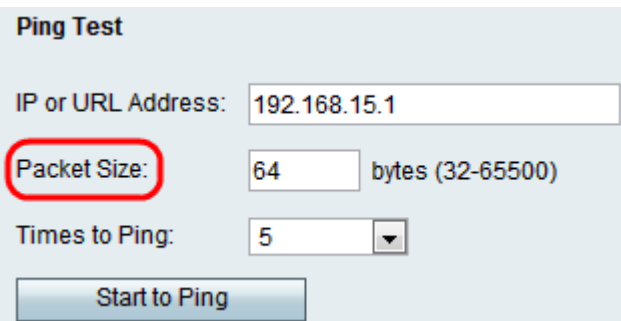

步驟3.在Packet Size欄位中輸入要傳送的資料包大小。如果資料包大小高,管理員還可以評 估連線的頻寬效率。封包大小的範圍為32到65500位元組。

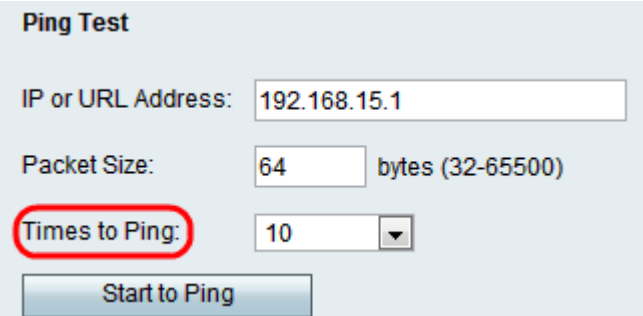

步驟4.從Times to Ping下拉選單中選擇適當的值,以定義將ping資料包傳送到裝置或服務的次 數。如果傳送的資料包更多,則可提高準確性,因為即使丟棄了初始資料包,也可以測試與其 餘資料包的連線。

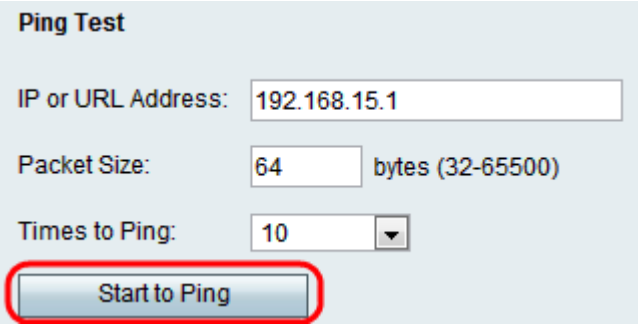

步驟5.按一下開始Ping以開始Ping診斷測試。

附註:Ping統計資訊將顯示在Result欄位中。下面是一個成功的ping測試的示例。測試結果顯 示傳送和接收的資料包數量、資料包丟失百分比以及往返速度。

#### Pina

PING 192.168.15.1 (192.168.15.1): 64 data bytes 64 bytes from 192.168.15.1: icmp\_seq=0 ttl=64 time=1.6 ms 64 bytes from 192.168.15.1: icmp\_seq=1 ttl=64 time=1.2 ms 64 bytes from 192.168.15.1: icmp\_seq=2 ttl=64 time=1.1 ms 64 bytes from 192.168.15.1: icmp\_seq=3 ttl=64 time=1.2 ms 64 bytes from 192.168.15.1: icmp\_seq=4 ttl=64 time=1.2 ms 64 bytes from 192.168.15.1: icmp\_seq=5 ttl=64 time=1.2 ms 64 bytes from 192.168.15.1: icmp\_seq=6 ttl=64 time=1.2 ms 64 bytes from 192.168.15.1: icmp seq=7 ttl=64 time=1.2 ms 64 bytes from 192.168.15.1: icmp\_seq=8 ttl=64 time=1.2 ms 64 bytes from 192.168.15.1: icmp seq=9 ttl=64 time=1.2 ms --- 192.168.15.1 ping statistics ---10 packets transmitted 10 packets received 0% packet loss round-trip min/avg/max =  $1.1/1.2/1.6$  ms

結果分析:

·傳輸了10個資料包 — 從主機電腦傳輸到目標地址的資料包總數為10。

·10 packets received — 目標地址從主機電腦接收的資料包總數為10。

·0%資料包丟失 — 兩台裝置之間的傳輸速率是100%成功,在整個測試過程中沒有資料包丟 失。

·往返最小/平均/最大 — 顯示測試的最小、平均和最大往返時間(毫秒)。

步驟6.按一下Close以關閉測試結果並返回Ping Test頁面。